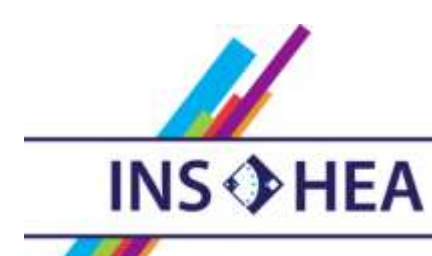

INSTITUT NATIONAL SUPÉRIEUR DE FORMATION ET DE RECHERCHE<br>POUR L'ÉDUCATION DES JEUNES HANDICAPÉS ET LES ENSEIGNEMENTS ADAPTÉS

# **Observatoire des ressources numériques adaptées**

INS HEA – 58-60 avenue des Landes 92150 Suresnes orna@inshea.fr

**TITRE DE LA FICHE** Mode formulaire dans Libre Office writer... ou dans Microsoft word

# **DATE DE PUBLICATION DE LA FICHE**

Mise à jour Novembre 2014

### **MOTS -CLES** *(CHAMPS DISCIPLINAIRES, TROUBLES, ACTIVITES)*

Toutes disciplines mobilisant l'écrit, Français, Troubles moteurs, Troubles spécifiques des apprentissages, dyspraxie, Troubles du langage écrit, mode formulaire, formulaire, adaptation, texte adapté,

# **DESCRIPTIF GENERAL**

### **TYPE DE LA RESSOURCE PEDAGOGIQUE**

Logiciel

### **ACCROCHE :**

Le mode formulaire bloqué des traitements de texte Libre Office writer ou Microsoft word pour lire et réfléchir beaucoup et écrire peu

### **DESCRIPTIF DETAILLE :**

Un document pédagogique présenté en mode formulaire est organisé en deux parties : - l'une est écrite par l'enseignant puis protégée, elle deviendra donc inaccessible à l'écriture. Ce sera la partie que l'élève lira et sur laquelle il réfléchira ;

- l'autre structurée en zones (champs « texte », cases à cocher, listes déroulantes) sera complétée par l'élève à partir du clavier de l'ordinateur et de tout autre moyen d'écriture. L'intérêt de ce type de document est qu'il limite grandement l'écriture au profit de la lecture et de la réflexion. C'est ce qui le rend si utile aux élèves handicapés moteurs ou tout autre élève lent et limité dans son écriture.

### **CYCLE(S) OU CLASSES CONCERNE(S)**

A partir du Cycle 2 et au-delà.

# **OBJECTIFS ET/OU COMPETENCES VISES**

- Limiter et simplifier l'écriture au profit de la lecture et de la réflexion.

- Compétences liées principalement à la maîtrise de la langue

# **DESCRIPTIF PEDAGOGIQUE**

# **COMMENTAIRE PEDAGOGIQUE**

La préparation par l'enseignant d'un texte en mode formulaire est la même que celle d'un texte standard. Pour les réponses de l'élève, on ajoute seulement des zones de saisie spécifiques de trois types : les champs texte, les cases à cocher et les listes déroulantes. -Les champs texte recevront des textes de longueurs et de natures diverses : une à quelques lettres ou bien des chiffres, mais le plus souvent des phrases d'une à quelques lignes,

- Les cases seront cochées pour des réponses positives ou laissées décochées pour l'inverse,

- les listes déroulantes proposeront tout un ensemble de réponses possibles et l'élève en sélectionnera une par un seul clic

Par la suite, seules ces trois zones seront accessibles à l'élève

Pour chaque version de Word, la présentation du mode formulaire varie

Exemple de la barre « Formulaire de Word 2003 » L'installation de la Barre formulaire s'obtient par les menus Affichage - Barre d'outils - Formulaires. Une fois le document correctement préparé, l'enseignant devra protéger le formulaire en cliquant sur le petit cadenas.

Exemple dans Microsft Word :

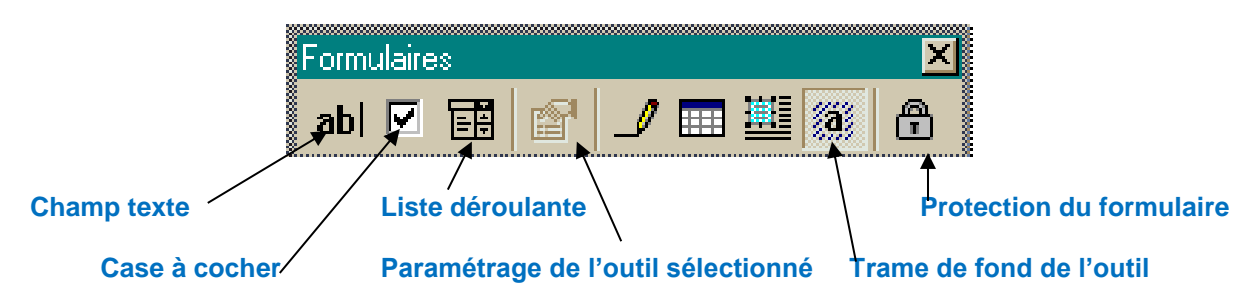

Document1 - Microsoft Word **CB** Affichage Développeur Arrowin **Insertion** Mise en page Riférences Publipostage Bayconn Enregistrer une macro **NZ** Mode Création **Sin Schema** 耳  $\mathbf{0}_0$ As  $A_3 = \frac{14}{3}$ ing Superder Ferregistern 53 Transformation Modèle de Panneau de Visual Macres **Ed al Si Strate** oteger le uttun A Sécurite des macros **We lets d'extension** Rasic veument document documents Formulaires hérités Code  $33.81$ Proteger togéles 山戸護職員の 1000日出版開発: **Contrôles ActiveX** 0 **EEA⊙国务** 道画道書書次 Dans l'onglet 2 « Développeur », effectuer un clic sur la liste **Formulaires** hérités.

**Pour Word 2007, le mode formulaire se présente comme ci-dessous**

Il faudra choisir les outils de la barre « Formulaires hérités », les poser dans le document puis par la suite sélectionner « Protéger le document », renseigner les différents item et « activer la protection ».

Une fois le document préparé et protégé, dans tous les cas, lors de la saisie, l'élève pourra passer d'un champ à un autre en cliquant sur la touche tabulation et il pourra répondre soit en cliquant sur une case à cocher soit sur l'une des propositions d'une liste déroulante, soit en tapant sur le clavier un texte court.

L'énorme avantage de ce mode réside dans sa simplicité, sa rapidité et la qualité du rendu des réponses de l'élève. Beaucoup d'exercices et de contrôles peuvent être traités en mode formulaire bloqué. Notons que ce mode de préparation est, en lui-même, une adaptation à l'élève handicapé moteur.

# **DESCRIPTIF TECHNIQUE**

# **TITRE DE L'OUTIL**

Mode formulaire dans Libre Office writer... ou dans Microsoft word

# **VERSION**

Le mode formulaire existe dans Libre Office writer et dans les versions de Microsoft word même anciennes (au moins à partir de 2003)

### **VISUEL/VIGNETTE DE LA RESSOURCE**

Exemples d'utilisation du mode formulaire bloqué (dans Microsoft Word)

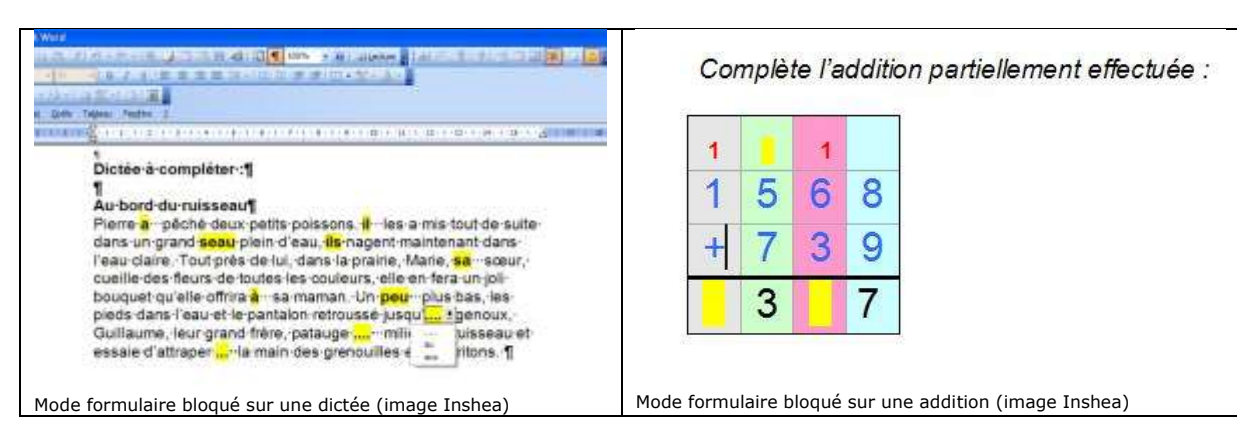

### **EDITEUR/FABRICANT**

Microsoft, cet outil fait partie du logiciel Word des différentes Suite Microsoft Office

**TYPE DE LICENCE** Commerciale

**PRIX INDICATIF (EN EUROS)** Entre 100 et 350 € selon la version.

### **VERSION DE DEMONSTRATION**

Libre Office est une suite entièrment libre et gratuite :<https://fr.libreoffice.org/>

La version d'essai de la Suite Microsoft Office 2010 n'est plus téléchargeable mais on peut télécharger celle de 2013 : [www.microsoft-office-2013.softonic.fr/](http://www.microsoft-office-2013.softonic.fr/)

#### **RESSOURCES ASSOCIEES**

Autres logiciels des suites bureautiques concernées

### **ALTERNATIVES :**

Mode Formulaire bloqué d'Open Office Writer / Libre Office writer / Microsoft word On retrouve pratiquement les mêmes fonctionnalités dans les trois traitements de textes cités. Dans Libre Office, on peut créer un formulaire à l'aide de l'assistant Formulaire. Dans tous les cas on peut ajouter :

- Des cases à cocher permettent d'activer ou de désactiver une fonction du formulaire.
- Des zones de texte pour saisir du texte.
- Des champs formatés pour lesquels on peut définir le formatage de la saisie
- Des boutons pour exécuter une commande
- Des boutons radio permettant à l'utilisateur de choisir une seule option parmi plusieurs.
- Des zones de liste déroulante permettant de sélectionner une entrée dans une liste

### **CONFIGURATION RECOMMANDEE**

Celle correspondant à la suite Open Office, Libre Office ou Microsoft Office selon son choix et la version.

### **LOCALISATION DE LA RESSOURCE**

Le mode formulaire fait partie des différents traitements de textes évoqués